## **Enable / disable OnePop mode**

OnePop is the feature that Notifier will include all screen pop windows and call information into one window.

From OnePop window, user can see the screen pop history, experience of a call (FCR), can request a callback and perform the actions for each screen pop feature such as email, chat, screen sharing, video sharing.

## Step-by-step guide

In order to enable / disable OnePop feature, do the following steps:

- 1. Run Notifier, go to menu **Tools -> Options**
- 2. Click on tab **User**
- 3. Check / uncheck "**Use OnePop screen**" option to enable / disable OnePop feature.

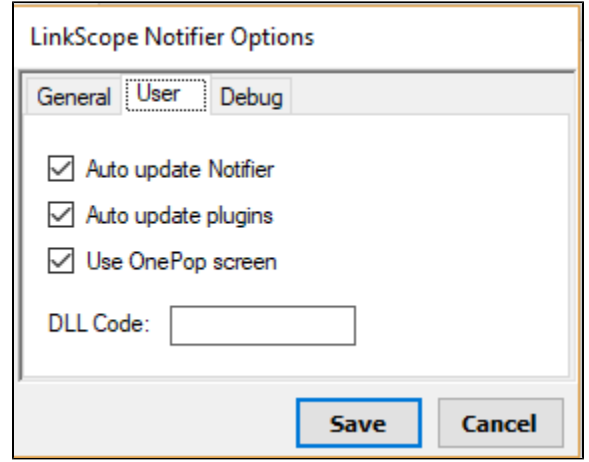

4. Click **Save** button

## Related articles

- [Import custom DLL file](https://docs.primas.net/display/PRIMASCX/Import+custom+DLL+file)
- [Sign In to Notifier](https://docs.primas.net/display/PRIMASCX/Sign+In+to+Notifier)
- [Help Guide](https://docs.primas.net/display/PRIMASCX/Help+Guide)
- [Change agent's password](https://docs.primas.net/display/PRIMASCX/Change+agent%27s+password)
- [Notifier 2019](https://docs.primas.net/display/PRIMASCX/Notifier+2019)